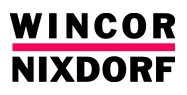

# **/i8G Modular POS System BEETLE**

**Operating Manual**

Linux™ is a registered trademark of Linus Torvalds Pentium™ is a registered trademark of the Intel Corporation MS-DOS™, Windows 95™, Windows 98™, Windows NT™, Windows 2000™,<br>Windows XP™ and Windows CE™ are registered trademarks of the Microsoft Corporation<br>BEETLE™ is a registered trademark of Wincor Nixdorf GmbH & Co. KG

Copyright© Wincor Nixdorf GmbH & Co. KG, 2009

The reproduction, transmission or use of this document or its contents is not permitted without express authority. Offenders will be liable for damages. All rights, including rights created by patent grant or registration of a utility model or

design, are reserved. Delivery subject to availability; technical modifications possible.

# **BEETLE** /**i8G**

**Modular POS System**

**Operating Manual**

Edition Nov 2009

# **Contents**

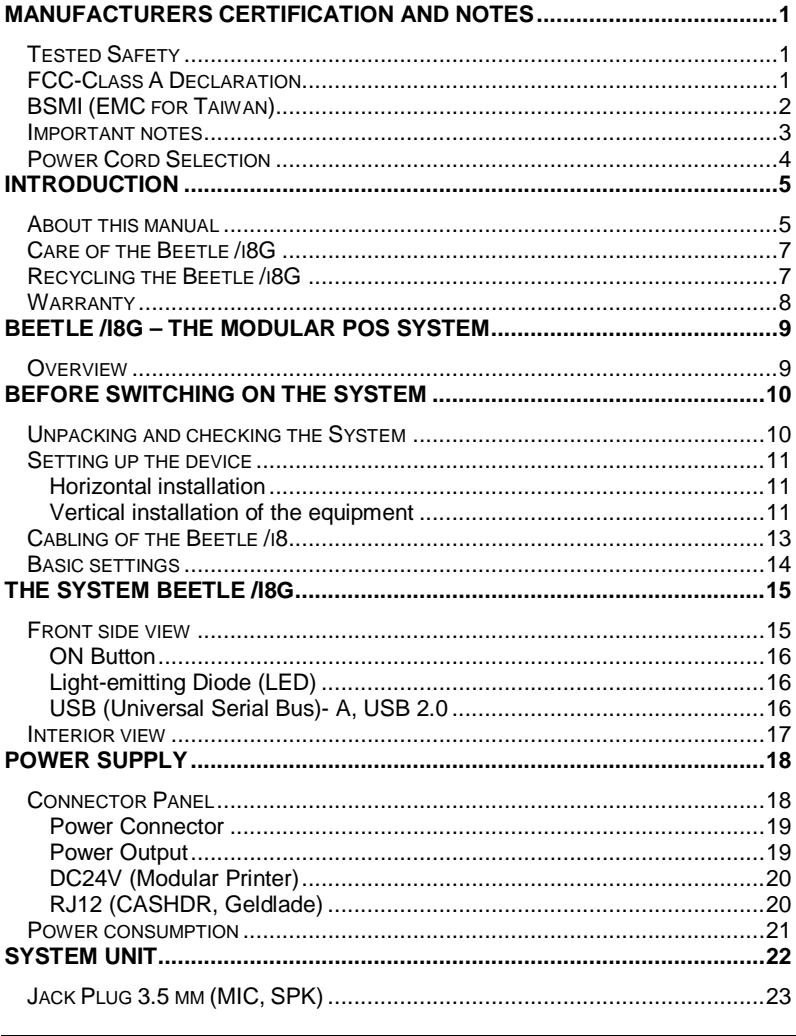

BEETLE /i8G POS System - Operating Manual

01750183062 B

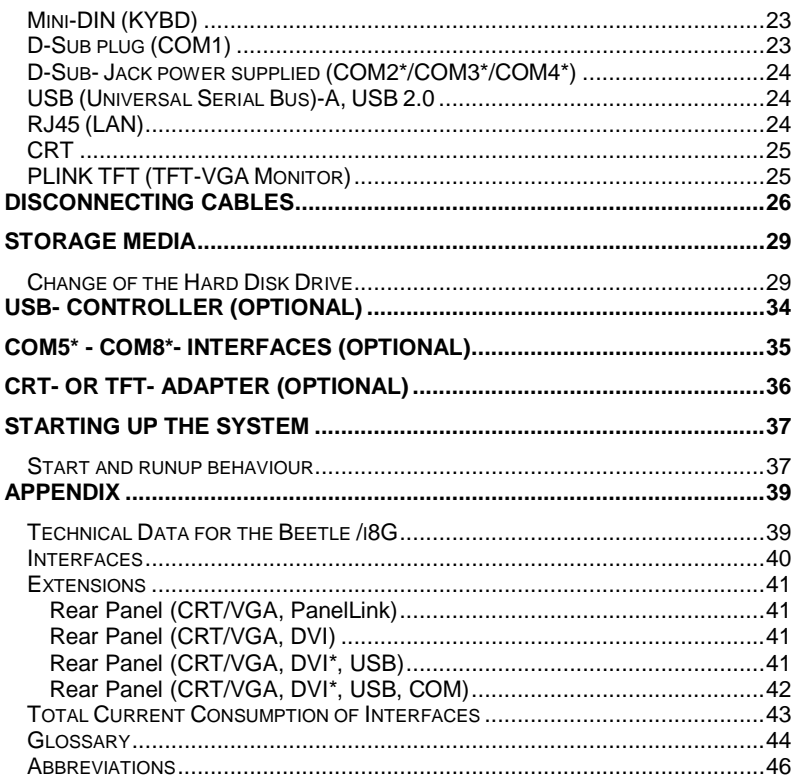

# **Manufacturers Certification and notes**

 $\epsilon$ 

The device complies with the requirements of the EEC directive 2004/108/EEC with regard to 'Electromagnetic compatibility" and 2006/95/EC "Low Voltage Directive".

## **Tested Safety**

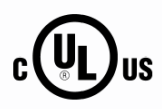

In addition, the BEETLE has received the UL symbol and cUL symbol.

## **FCC-Class A Declaration**

This equipment has been tested and found to comply with the limits for a Class A digital device, pursuant to part 15 of the FCC Rules. These limits are designed to provide reasonable protection against harmful interference when the equipment is operated in a commercial environment. This equipment generates, uses, and can radiate radio frequency energy and, if not in-stalled and used in accordance with the instruction manual, may cause harmful interference to radio communications.

Operation of this equipment in a residential area is likely to cause harmful interference in which case the user will be required to correct the interference at his own expense.

Le présent appareil numérique ne génère pas de bruits radioélectriques dépassant les limites applicable aux appareils numériques de la "Class A" prescrites dans le Règlement sur le brouillage radioélectrique édicté par le ministère des Communications du Canada.

## **BSMI (EMC for Taiwan)**

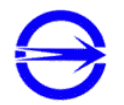

The device complies with the requirements of the BSMI (Bureau of Standards, Metrology and Inspection, Ministry of Economic Affairs) directive CNS14348 with regard to "Electromagnetic compatibility" with the limits for a Class A product.

### 警告使用者 這是甲類的資訊產品,在居住的環境使用時,可能會造成射頻 干擾,在這種情况下,使用者會被要求採取某些適當的對策.

### **Important notes**

The Modular POS system BEETLE /i8G conform to the current safety standards for data processing equipment.

- If this device is taken from a cold environment into the operating room, moisture condensation may form. The device must be absolutely dry before being put into service; an acclimatization period of at least two hours must therefore be observed.
- This device is equipped with a safety-tested power cable and may be connected only to a prescribed grounded-contact power socket.
- **Nota** When setting up the device, ensure that the power socket on the device and the grounded-contact power socket are easily accessible.
- To disconnect the device from the supply voltage completely, switch off the device and disconnect the power plug.
- **Ensure that no foreign objects (e.g. office clips) find their way into the** device, as this may lead to electric shocks or short-circuits.
- Never plug in or unplug data communication lines during thunderstorms.
- Protect devices from vibrations, dust, moisture and heat.
- **Always dispose of used parts, such as batteries, in an environmentally safe** manner.
- **The lithium battery must be disposed of in accordance with local regulations** for special waste.
- **In** emergencies (e.g. damaged housing or damaged power cable, penetration by liquids or foreign bodies), the device must be switched off immediately, the power plug disconnected and the Customer Service of Wincor Nixdorf (WN) or your dealer must be notified.
- **The device may only be repaired by authorized qualified personnel.** Unauthorized opening of the device and inexpertly carried-out repairs may not only seriously jeopardize the safety of the user, but also cancel all warranty and liability agreements.

- You should connect your BEETLE or other IT-devices only to power supply systems with separately guided protective earth conductor (PE). This kind of electricity system is known as TN-S network. Do not use PEN conductors!
- **Please also observe the recommendations of the norm DIN VDE 0100, Part** 540, Appendix C2 as well as EN50174-2, §5.4.3. Thus, you can help to avoid possible malfunctions.
- **Nou can connect or disconnect USB devices during operation of your** BEETLE, provided that these devices comply with the specifications according to usb.org.

Other peripheral devices with higher power requirement (such as Powered USB printer) should be connected to or disconnected from your BEETLE system only after the BEETLE has been switched off .

## **Power Cord Selection**

If power cord is not provided with the display, user has to ensure that a certified power cord is used as required by the Safety Regulation of the country.

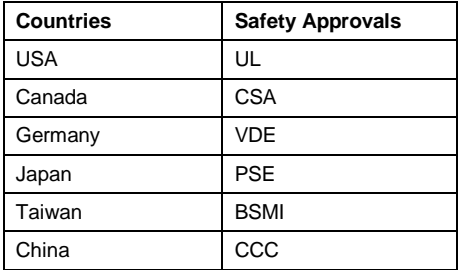

For other countries not mentioned in the above list, please check with the local authority.

# **Introduction**

The BEETLE /i8G is the powerful and economical basis for your POS system. The system offers state-of-the-art computing power on the basis of the most modern, energy-saving single and dual core processor technology from the Intel desktop portfolio. These processors consume more than 30 percent less energy than the processors of the previous generation (Pentium 4) and with a higher performance.

### **About this manual**

This manual describes the Modular POS system BEETLE /i8G.

This documentation is intended to help you to work with the POS system and to serve as a reference work. The detailed table of contents helps you find the desired information quickly and easily.

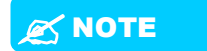

*Notes call attention to important information.*

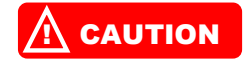

*Cautions are included to help you avoid damaging hardware or losing data.*

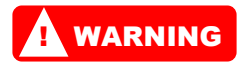

*Warnings indicate conditions that, if not observed, can cause personal injury.*

The type and scope of application programs depend on the customer's own selection; therefore, software will not be discussed further in this manual.

Separate manuals are included in the scope of the connectable peripherals. For this reason, a more detailed description of these devices will not be provided here. For more information see the relevant manuals.

### **Care of the BEETLE /i8G**

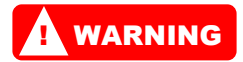

*Clean your BEETLE /i8G at regular intervals with a suitable plastic-surface cleaner. Make sure that the power plug is disconnected, connector cables are unplugged and that no liquid finds its way into the device. The glass surface of your Touch Screen should be cleaned with a mild, commercially available glass cleaning product. All pH neutral materials (pH 6 to 8) are to be used for cleaning purposes.*

### **Recycling the BEETLE /i8G**

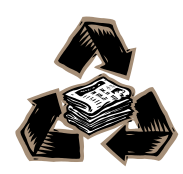

Environmental protection does not begin when time comes to dispose of the BEETLE; it begins with the manufacturer. This product was designed according to our internal norm "Environmental conscious product design and development"

The Modular BEETLE /i8G System is manufactured without the use of CFCs and CCHS and is produced mainly from reusable components and materials.

The processed plastics can, for the most part, be recycled. Even the precious metals can be recovered, thus saving energy and costly raw materials.

Please do not stick labels onto plastic case parts. This would help us to re-use components and material.

You can protect our environment by switching on your equipment only when it is actually needed. If possible, even avoid the stand-by-mode as this wastes energy, too. Also switch your equipment off when you take a longer break or finish your work.

There are still some parts that are not reusable. Wincor Nixdorf guarantees the environmentally safe disposal of these parts in a Recycling Center, which is certified pursuant to ISO 9001.

So don't simply throw your BEETLE POS system on the scrap heap when it has served its time, but take advantage of the environmentally smart, up-to-date recycling methods!

Please contact your competent branch office for information on how to return and re-use devices and disposable materials.

Wincor Nixdorf is always ready to answer any questions you may have about our environmental protection policies. We look forward to your message.

### **Warranty**

Wincor Nixdorf guarantees a limited warranty engagement for 12 months beginning with the date of delivery. This warranty engagement covers all those damages which occur despite a normal use of the product.

Damages because of

- **n** improper or insufficient maintenance.
- $\blacksquare$  improper use of the product or unauthorized modifications of the product,
- **n** inadequate location or surroundings

will not be covered by the warranty.

All parts of the product which are subject to wear and tear are not included in the warranty engagement.

Please order spare parts at the Wincor Nixdorf customer service.

# **BEETLE /i8G – the modular POS System**

### **Overview**

You can connect a variety of peripherals to your modular POS system BEETLE /i8G and thus implement a wide range of expansion stages. You can connect a four-line alphanumeric customer display and a four line cashier display. Alternatively, you can connect flat screens.

You can

- use various types of scanners such as distance, touch or stationary scanners,
- use scales and scanner scales (please take into account the official certification regulations),
- connect various printers,
- use POS keyboards,
- use different types of cash drawers,
- connect a monitor,
- integrate the BEETLE /i8G in a network and
- upgrade the BEETLE /i8G, since it can accommodate two PCI cards (PCI and PCI-e).

This means that the BEETLE /i8G can meet your requirements at all times, without having to exchange the complete system for a new one, thus saving you time and money.

# **Before switching on the System**

## **Unpacking and checking the System**

Unpack the parts and check to see whether the delivery matches the information on the delivery note.

The carton contains the basic unit and a country-specific accessories kit. Some ordered composition may be installed.

Should you notice any transport damages or discrepancies between package contents and delivery ticket or functional defects please inform your contracting parties or the branch office of Wincor Nixdorf immediately. Please indicate the number of your delivery ticket and delivery ticket position and serial numbers of the respective devices.

The serial numbers can be found on the labels which are located at the bottom side of the housing.

## **EX NOTE**

*Transport the device only in its original packaging (to protect it against impact and shock).*

## **Setting up the device**

Set up the BEETLE/I8G system where it will not be exposed to extreme environmental conditions. Protect the device from vibrations, dust, moisture, heat and strong magnetic fields.

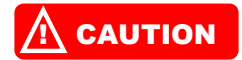

*Make sure that the side ventilation slots on the BEETLE /i8G POS system are not obstructed in order to ensure that the device has sufficient ventilation.*

### **Horizontal installation**

Mind the minimum distances indicated below! If the equipment is to be fitted, you also must ensure that the specified minimum distances are maintained and constant ventilation is provided. The immediate ambient temperature of the system must not exceed 40° C (104° F).

### **Vertical installation of the equipment**

The minimum top and bottom distances listed in the figure must be maintained; otherwise, a sufficient ventilation of the equipment is not guaranteed.

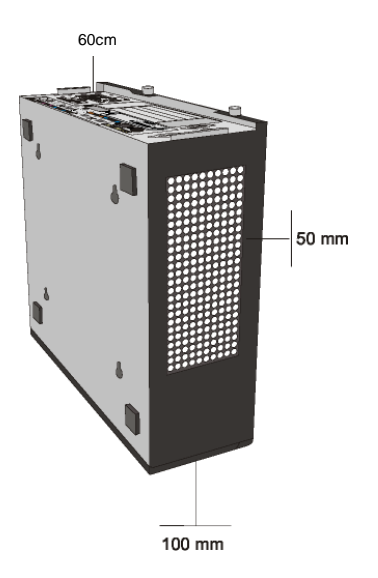

The minimum distances listed in the figure must be maintained; otherwise, a sufficient ventilation of the equipment is not guaranteed.

The BEETLE /i8G is designed for horizontal mounting. If you install the BEETLE /i8G in vertical position, you have to pay attention to the following:

 Mind the following minimum clearances also for vertical mounting to ensure sufficient ventilation:

Front: 100 mm,

Back: 60 mm

Sides: (left): 50 mm

A surface made of nonflammable material (e.g. concrete or metal) must be located underneath the vertically mounted power supply unit.

### **Cabling of the BEETLE /i8**

Follow the steps below in the order given when installing devices:

- Plug one end of the power cable into the socket of the BEETLE /i8G.
- **Plug in and secure the data cable.**
- $\blacksquare$  Plug the other end of the power cable into the main power supply.

# **WARNING**

*Always make sure that all power plugs from the grounded-contact power sockets are unplugged.*

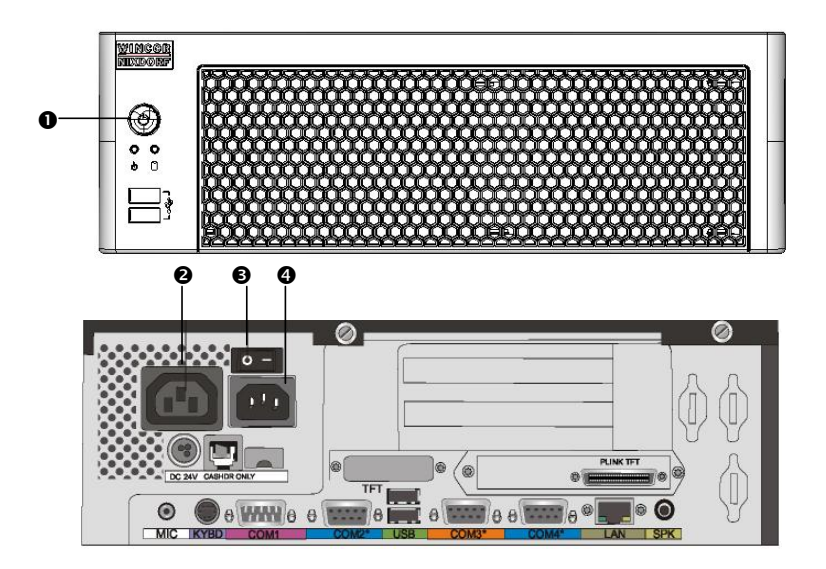

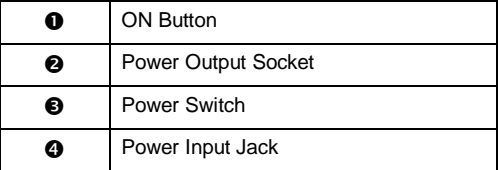

Now switch on the power switch at the rear side. Then, push the power ON button on the front side of the system.

The power supply can be connected to all conventional power supply networks. It automatically adjusts itself to the particular voltage. The power output of the power pack is maximum 304 W.

## **Basic settings**

Ex works, the BEETLE /i8G is configured to your order. Your configuration must be subsequently adapted to support supplementary devices such as scanners. For more information, contact the Wincor Nixdorf International GmbH branch office responsible for your area.

# **THE SYSTEM BEETLE /i8G**

## **Front side view**

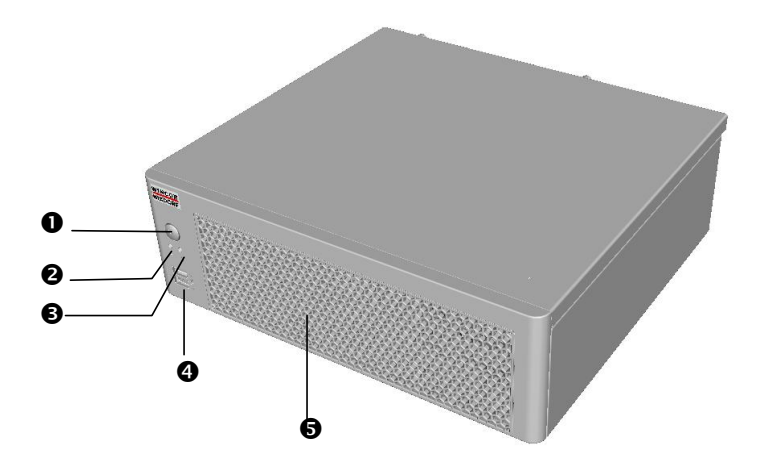

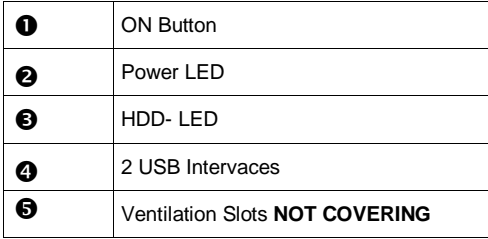

### **ON Button**

With a power supplied power unit (power switch switched to 1) you switch on the system with the power ON button on the front side of the system unit.

### **Light-emitting Diode (LED)**

The LEDs are labelled with HDD for the right LED and with POWER for the left LED.

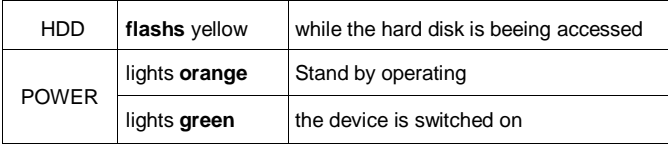

### **USB (Universal Serial Bus)- A, USB 2.0**

You can connect several USB peripheral devices e.g. scanner or scales to the USB.

Only connect devices equipped with a shielded cable to the USB-interface.

## **Interior view**

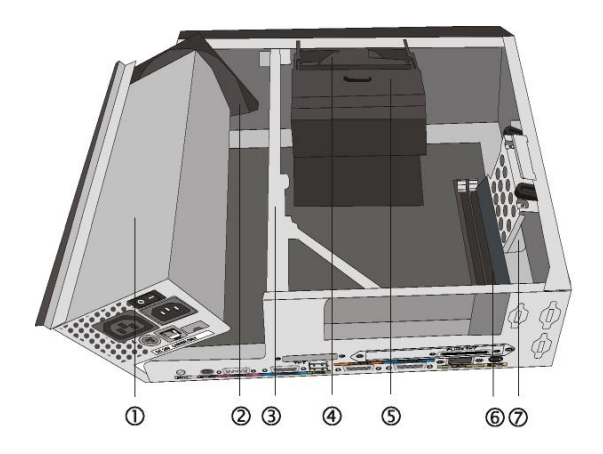

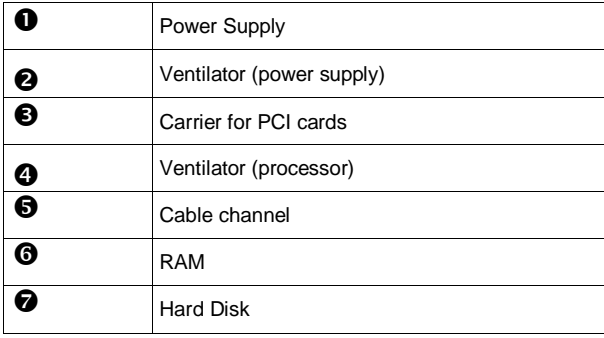

# **Power Supply**

The power supply can be connected to all conventional power supply networks. It automatically adjusts itself to the particular voltage and is fan-cooled. The power output of the power pack is maximum 304 W.

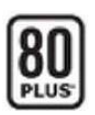

The Power Supply Unit (PSU) carries the 80plus certificate. This means that the PSU will reach an efficiency of at least 80% with each a load of 20%, 50% or 100%. So, less energy is needed and less noise is generated as the fan is much lesser activated due to lower lost heat

## **Connector Panel**

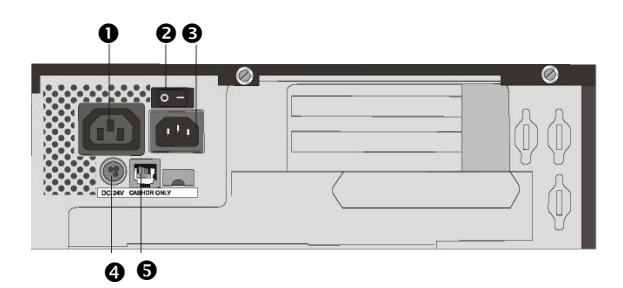

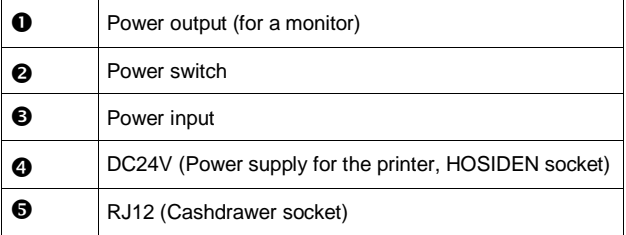

At the front side of the box you will find the ON button which will turn on the system.

The system is automatically switched off, when the operating system is shut down. Pushing (approx. 5 seconds) the ON button at any time will shut down the system. The proper function of the ON button is defined by the settings of the operating system and the BIOS. The power cord receptacle, the power output socket for the monitor and the power socket for the printer are located on the back of the BEETLE system.

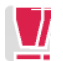

The power pack must be removed or replaced by authorized qualified personnel only. Only replace power packs released by Wincor Nixdorf.

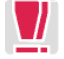

 To disconnect the device from the supply voltage completely, switch off the device and disconnect the power plug.

### **Power Connector**

This connector provides the power. Connect the according end of the power cable to this port and the other end to the power socket.

Pull the mains plug to power-off the device.

#### **Power Output**

The power supply for external devices (e.g. CRT screen) is provided by the power output socket.

### **DC24V (Modular Printer)**

Appropriate POS printers can be connected via the low-voltage jack 24V, max. 3A via non-UPS. A connecting cable with a HOSIDEN plug is required for this.

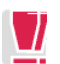

Connect only cables to the 24V connector which are marked with DP-1 or DP-2.

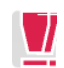

Do not connect the HOSIDEN plug when the system is turned on, this can lead to an automatically reboot of the system.

### **RJ12 (CASHDR, Geldlade)**

The power supply unit has one RJ 12 socket for connecting a cash drawer. Make sure that the connector is plugged firmly into the socket to prevent malfunctioning. RJ12 plugs lock in when you insert them. Power is supplied to the cash drawer via this socket, P24V +5% / -15%

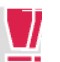

Connecting daisy chained cash drawers and 12V OEM-drawers is prohibited!

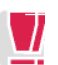

Connect cash drawers only (no telephone)

### **Power consumption**

The POS system is usually not disconnected from the mains. The energy consumption is therefore directly depending on the operating state.

All measurements refer to a system configuration of 512MB RAM, 80GB 3.5" 7200rpm SATA-HDD, analog flat screen with 1024x768x16 screen resolution, WoL enabled, Windows XP Professional operating system.

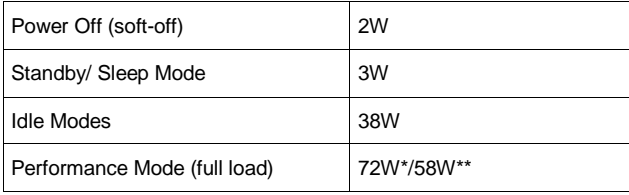

- \* Dual Core E2160- processor
- \*\* Celeron 440- processor

# **System Unit**

Always make sure that the system is switched off when you do cabling works.

Connecting peripherals with the system switched on is not allowed (exception: USB devices).

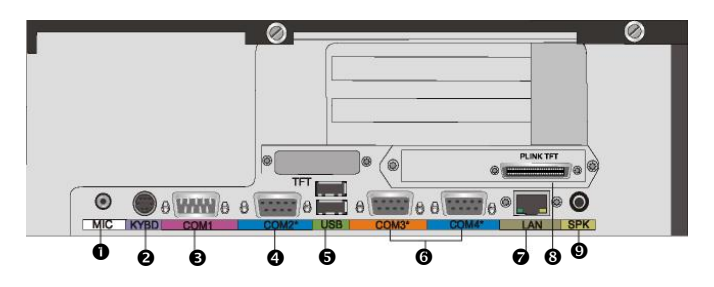

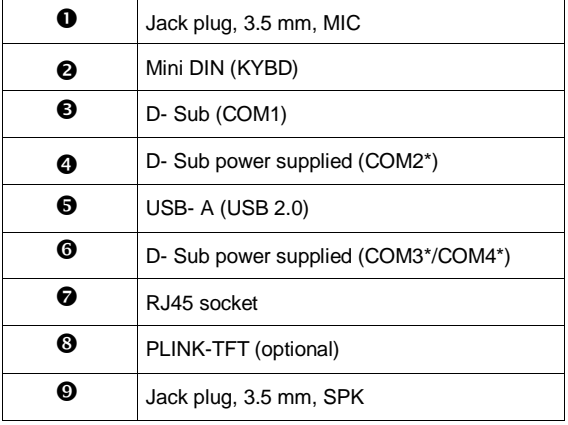

## **Jack Plug 3.5 mm (MIC, SPK)**

Physically the microphone (MIC) and the head phone (SPK) jacks are identical as both require 3.5 mm phone jack for data transfer. However, both differ concerning the pin assignment so that a faultless transmission is only ensured with the designated connection.

Besides a microphone a headset can be used alternatively via this interface.

You can set the volume as desired by means of a menu in the BIOS Setup (see chapter "BIOS setup" in the manual "POS Motherboard").

## **Mini-DIN (KYBD)**

The BEETLE /i8G has a 6-pin mini-DIN jack for connecting a keyboard. Make sure that the connector is plugged firmly into the socket to prevent malfunctioning. Power is supplied to the keyboard via this socket. If you wish to connect an older standard PC keyboard with DIN connector, you must use a special adapter cable, obtainable from the WN branch office responsible for your area.

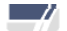

You can connect a mouse in parallel via a Y-cable.

## **D-Sub plug (COM1)**

Connect scales with their own power supply to the COM1 interface. COM1 is designed as a 9-pin D-sub plug.

Make sure that the connector is plugged securely into the socket to prevent possible malfunctioning.

If scales which are not supplied by Wincor Nixdorf International GmbH are connected to the BEETLE /i8G, you must obtain a Wincor Nixdorf license for the driver software.

The COM1 interface is without effect if a TFT adapter with touchscreen function is installed (adjustment necessary in the BIOS setup).

## **D-Sub- Jack power supplied (COM2\*/COM3\*/COM4\*)**

The interface connections are a 9-pin D-sub jack for scanner, user or customer displays without own power supply.

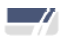

Make sure that the connector for the customer display is screwed firmly to the socket to prevent possible malfunctioning. Power is supplied via this jack.

## **USB (Universal Serial Bus)-A, USB 2.0**

You can connect several USB peripheral devices to the USB or powered USB interface (12V or 24V).

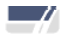

Only connect devices equipped with a shielded cable to the USB-interface.

## **RJ45 (LAN)**

The system can be connected to a network (LAN) from the POS terminal back panel.

LEDs

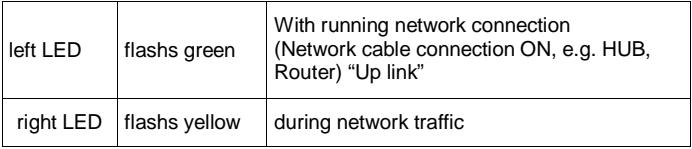

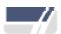

Only connect shielded LAN cables (CAT5) as these offer a better protection in case of interferences in a network

## **CRT**

If a CRT adapter is installed, you can connect a monitor to the BEETLE /i8G via the 15-pin D-sub jack on the CRT adapter. Power is supplied to the monitor via the AC-outlet on the BEETLE /i8G, located on the back of the housing.

A LCD screen can be connected alternatively if a TFT adapter is installed.

## **PLINK TFT (TFT-VGA Monitor)**

If a TFT adapter is installed you can connect a Panellink-TFT to the BEETLE /i8G. Connect the 40-pin data cable of the LCD to the system. The signals for the touch screen function and the power supply is also made via this cable. To implement the touch screen functionality for the COM1 or COM2\* interface you have to change some system settings in the BIOS setup.

The COM1 or COM2\* interface is without effect if the onboard TFT adapter with touch screen function is installed. In this case the interface is not available for other peripherals.

# **Disconnecting cables**

Never unplug a cable by pulling on the cable; always take direct hold of the plug itself. Follow the procedure below when disconnecting cables:

- **Turn off all power and equipment switches.**
- Unplug all data communication cables from the sockets of the data networks.
- Unplug all power plugs from the grounded-contact power sockets.
- **Unplug all cables from the devices.**

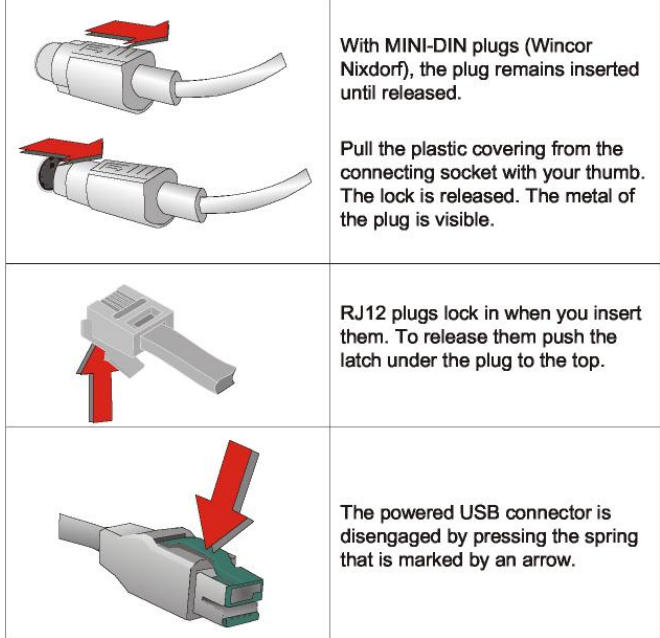

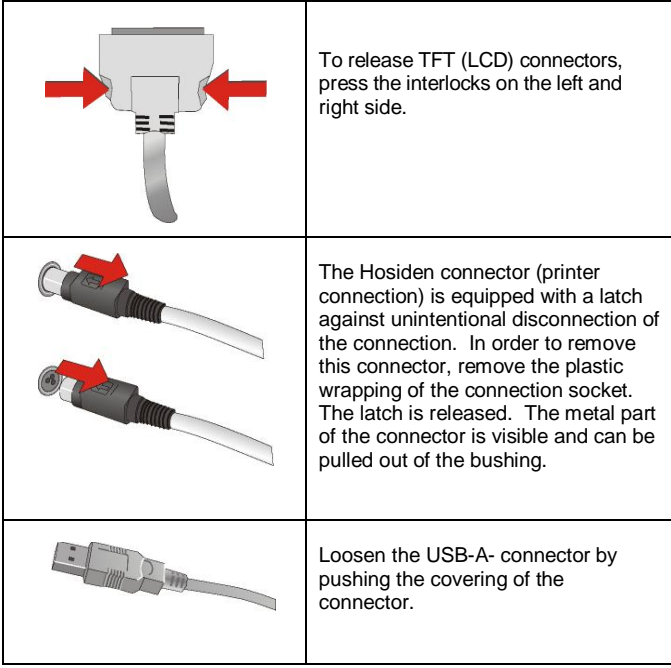

# **Storage Media**

Following storage media are available:

- one or two 2.5" SATA- hard disk,<br>■ one or two 2.5" solid state disk dr
- one or two 2.5" solid state disk drive.

A solid state disk drive is a data storage drive that uses memory elements in place of a rotating disk to store data. The SSD could easily substitute the hard disk and emulates a hard disk drive interface. The most SSDs are flash memory based.

### **Change of the Hard Disk Drive**

First ensure that the device is switched off and that the power connector is disconnected.

Open your BEETLE /i8G. Loosen the two screws at the back side (1) and pull it out of the front guide (2). Lift the top cover at the back side (3)

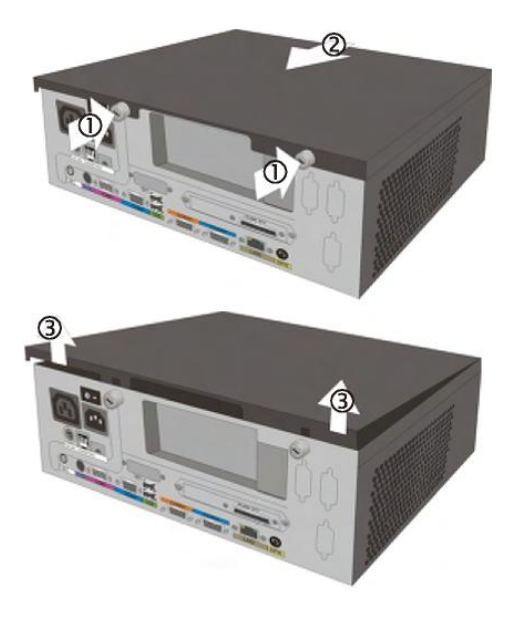

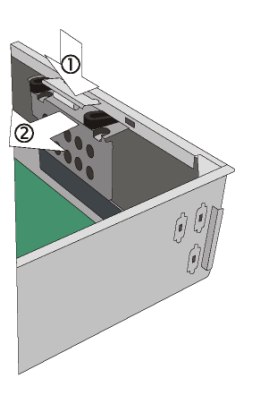

Push the metal plate (1). Tilt the hard disk holder into the direction of arrow (2).

Lift up the drive and remove it. Loosen the connecting cables.

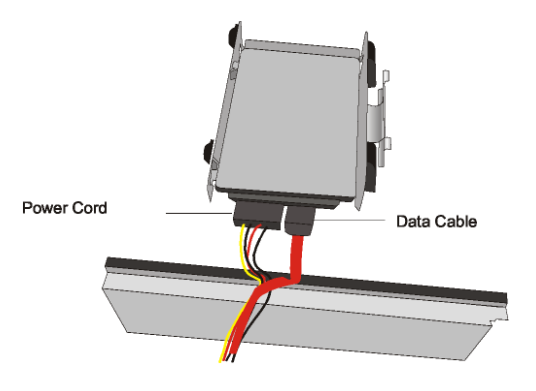

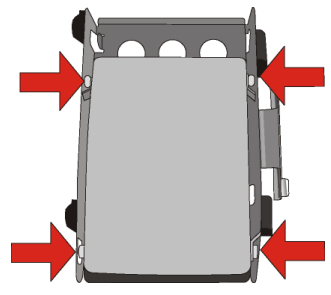

Loosen the four Phillips head screws (see arrows) at the holder with a screwdriver

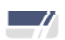

Ensure that you handle the hard disk with extreme caution during the installation. Never touch bare electronics.

Change the hard disk. Please pay regard to the correct fitting position. A 2.5" hard disk is being installed at the upper position on the drive holder

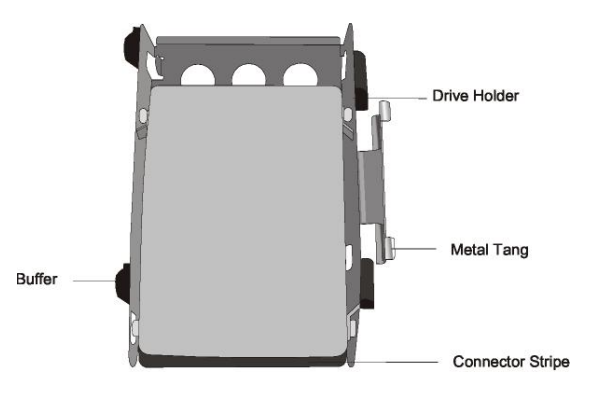

Connect both cables to the hard disk. Insert the drive holder. Make sure that the buffers are corresponding to the stampings in the base plate (see arrows).

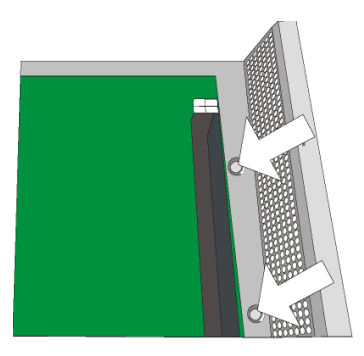

Carefully tilt the hard disk carrier into its original position. Make sure that the drive holder will not pinch the cables. The metal tangs snap in place.

Close the cover and connect the main plugs. Now you can switch on the system.

# **USB- Controller (optional)**

There are three 12V and one 24V USB interfaces on an optional available board.

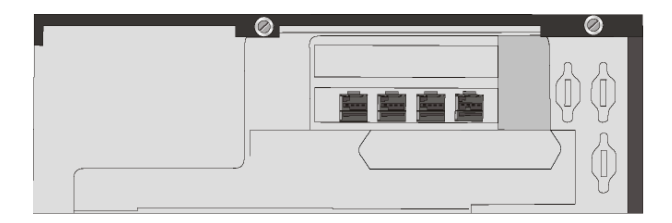

You can connect or disconnect USB devices during operation of your BEETLE, provided that these devices comply with the specifications according to usb.org.

Other peripheral devices with higher power requirement (such as Powered USB printer) should be connected to or disconnected from your BEETLE system only after the BEETLE has been switched off.

# **COM5\* - COM8\*- Interfaces (optional)**

The standard system is configured with three further COM\* interfaces. In addition you can install an optional PCI board with maximal four COM\* interfaces (COM5\*, COM6\*, COM7\*, COM8\*).

Scanners, customer and operator displays without own power supply are connected to these serial interfaces.

The interface connection is a 9-pin D-sub jack.

Make sure that the connector for the customer display is screwed firmly to the socket to prevent possible malfunctioning. Power is supplied via this jack.

The interfaces COM7/COM8 are also available without own power supply.

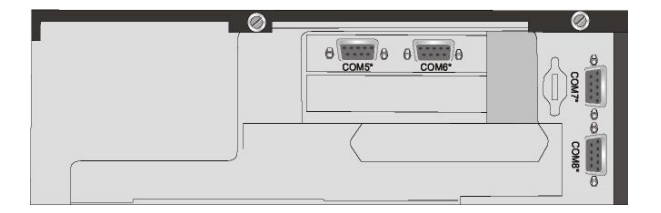

# **CRT- or TFT- Adapter (optional)**

Both adapters may be installed in parallel. You can connect a CRT monitor or/and a TFT-LCD module with optional touch screen functionality.

When installing a TFT- adapter with touchscreen functionality the cable for the internal loudspeaker must be removed to activate the loudspeaker in the screen display.

The touch functionality must be activated via BIOS setup.

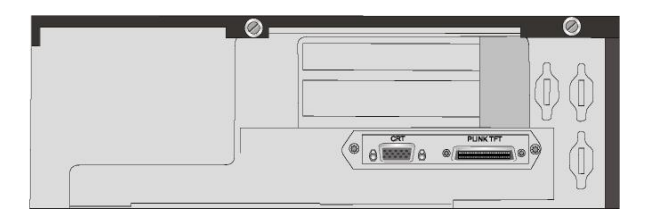

#### **NOTE**

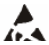

Expansion cards with electrostatically sensitive devices (ESD) can be marked with this sticker.

When you handle boards fitted with ESDs (electronical components), you must observe the following aspects under all circumstances:

- You must always discharge yourself (e. g. by touching a grounded object) before working with boards containing ESDs.
- The equipment and tools you use must be free of static charges.
- **Pull out the power plug before inserting or pulling out boards** containing ESDs.
- Always hold boards with ESDs by their edges.

Never touch pins or conductors on boards fitted with ESDs.

# **Starting up the system**

The configuration label shows you the equipment included in your modular BEETLE /i8G system.

The label is located at the underside of the BEETLE /i8G. The data specified there are required for entering the setup parameters (see section BIOS Setup in the manual "BEETLE POS Motherboard").

### **Start and runup behaviour**

After installing the BEETLE /i8G, switch on the POS system using the ON/OFF button on the front panel and the power switch on the power supply.

The system first performs an automatic self-test to test its basic functions.

For example, you may see the following message (irrespective of processor type) on the four-line cashier display or on the monitor:

WN ID xx/xx Datum

xx/xx is the placeholder of the BIOS version number.

The system then determines the medium from which the operating system and POS application are to be booted. Each medium is assigned a logical drive according to the configuration of your BEETLE /i8G.

The following media can be assigned a drive:

- Network
- **Hard disk**
- CD-ROM

The logical drives are designated C: and D:.

The network is always assigned to the C: drive during the runup procedure. The hard disk can be assigned to the C: or D: drive. The system can only be started from the hard disk if the disk has been configured as the C: drive.

Corresponding to the Setup configuration the modular BEETLE /i8G system can be booted from the following drives:

- Hard disk in drive C:
- CDROM in EL TORITO format
- **Network**

Please mind that the storage medium must be system-boot-capable. The following priorities apply:

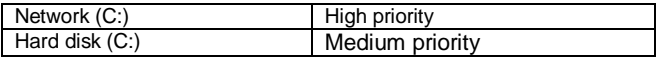

If the POS system does not find a CD-ROM, it automatically continues the loading process from drive C:

Ready for boot ……

If the operating system has started up without error, the POS application software is automatically booted if necessary.

A message is displayed as soon as the BEETLE /i8G is ready for operation. For more detailed information, see the description of your application program

# **Appendix**

## **Technical Data for the BEETLE /i8G**

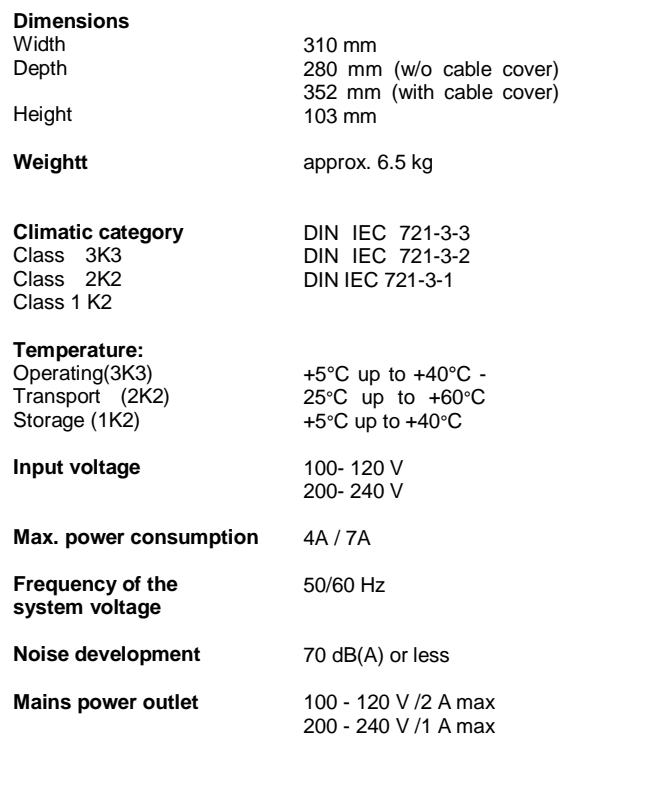

## **Interfaces**

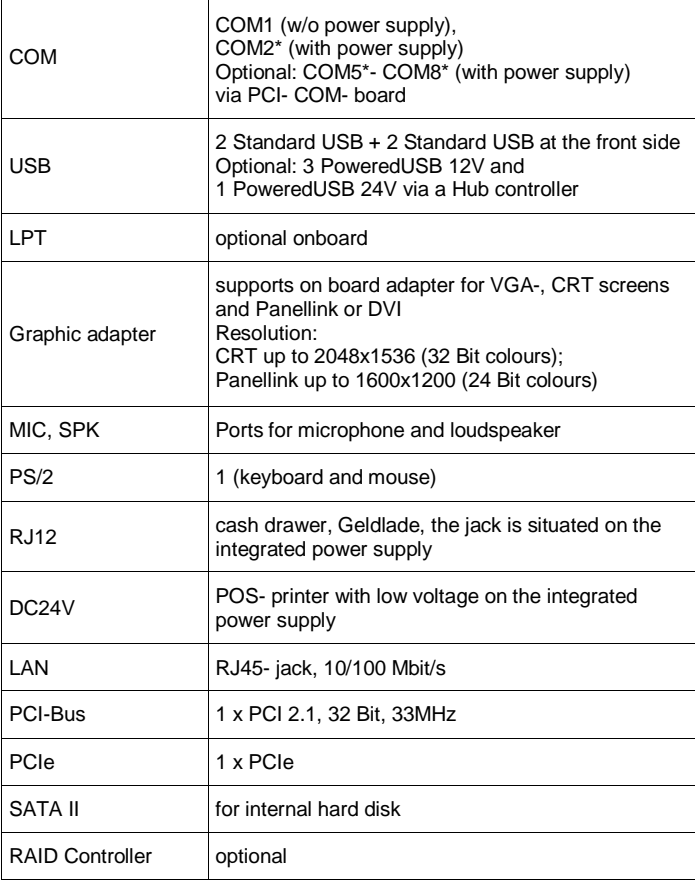

## **Extensions**

### **Rear Panel (CRT/VGA, PanelLink)**

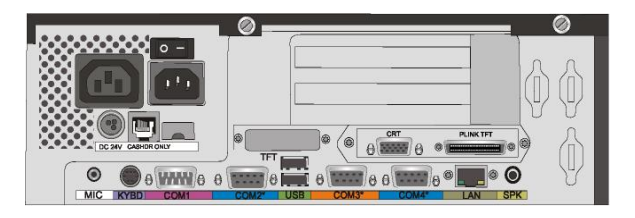

### **Rear Panel (CRT/VGA, DVI)**

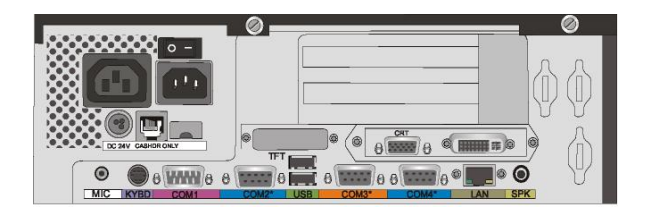

### **Rear Panel (CRT/VGA, DVI\*, USB)**

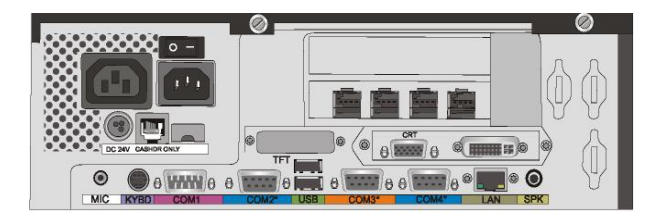

### **Rear Panel (CRT/VGA, DVI\*, USB, COM)**

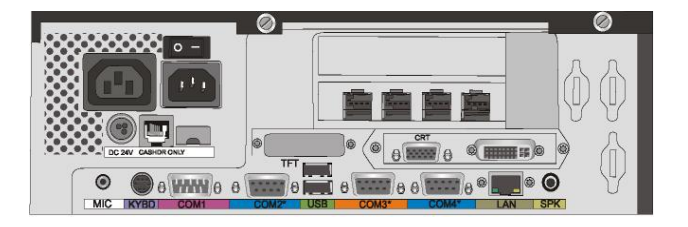

### **Total Current Consumption of Interfaces**

The total current consumption at **5V interfaces** must not exceed **5A.**

TFT/LCD-Display **Max. 5A @ 5V**

 $each COM*$   $= 300mA$ , in total 500mA each USB = 500mA, in total 2A<br>each USB (HUB) = 500mA, in total 2A  $=$  500mA, in total 2A

The total current consumption at **12V interfaces** must not exceed **5A.**

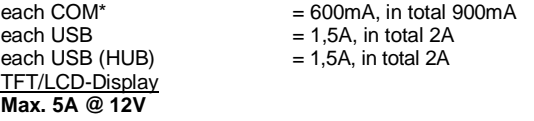

The total current consumption at **24V interfaces** must not exceed **3A.**

DC24 (power supply) **Max. 3A @ 24V**

each USB (HUB)  $= 3,0A$ , in total 3,0A

Power consumption of add-on PCI- and PCIe- Controllers is, for thermal reasons, limited to 10W for each slot and all together to 20W.

### **Glossary**

#### **Bit**

A bit is a binary digit (0 or 1). It is the smallest unit used in data processing.

#### **Controller**

Serves to control data input and output in a data processing system or between a computer and the connected peripherals.

#### **CPU**

Abbreviation for central processing unit. It includes the main components of a data processing system. The CPU monitors all operations and provides data and programs. It comprises the control unit for input and output, the computer and the main memory, divided into ROM and immediate access storage.

#### **DVI**

It is a new standard for digital data transfer. A DVI connection transfers a digital signal to the monitor without converting it to analog, thereby making sure that no information is lost or garbled in the digital-to-analog conversion and following analog-to-digital conversion that can occur in current digital display devices. DVI has three subsets: DVI-A, for analog signals, DVI-D, for digital signals, and DVI-I *(integrated),* for both analog and digital signals. In the future PCs and laptops are not only equipped with DVI, but also video devices as DVD.

#### **Interface**

Designates the transition point between different hardware units and software units or between hardware and software units of computers or their peripherals.

#### **JEIDA**

Abbreviation of Japan Electronic Industry Development Association. Industry standard for memory cards.

#### **Operating system**

Refers to all programs that are a component of a computer and are required for operating the system and executing application programs.

01750183062 B BEETLE /i8G POS System – Operating Manual 44

#### **PCIe**

Abbreviation of Peripheral Component Interconnect Express. The basis for the "classical" bus structure is a parallel architecture, i.e. all connected terminals share an available bandwidth. With the new technology – PCI Express - the transfer rates are increased by switched point-to-point connections. A switch connects two PCIe components at a time with full bandwidth and speed.

#### **PCMCIA**

Abbreviation for Personal Computer Memory Card International Association. Industry standard for memory cards.

#### **Plug and PLay (PnP)**

PnP means the automatic recognition of hardware components by the system. Thus the installation, integration and configuration of new components is made substantially easier.

#### **Peripherals**

Devices serving as an input/output device or storage for a computer. This includes, for example, document readers, keyboards, printers and disk storage.

#### **SATA**

Abbreviation for "Serial Advanced Technology Attachments", a serial interface. By using the serial transmission SATA will do with a thin four-wired conductor and a small plug. ATA so far was known for the broad ribbon cable.

#### **Server**

This is a computer connected to a local network and whose services are available to all of the network subscribers, e.g. a print server for printing the data from all of the network subscribers on the printer connected to the server.

#### **VGA**

Stands for Video Graphics Array and is the interface for connecting colour monitors.

## **Abbreviations**

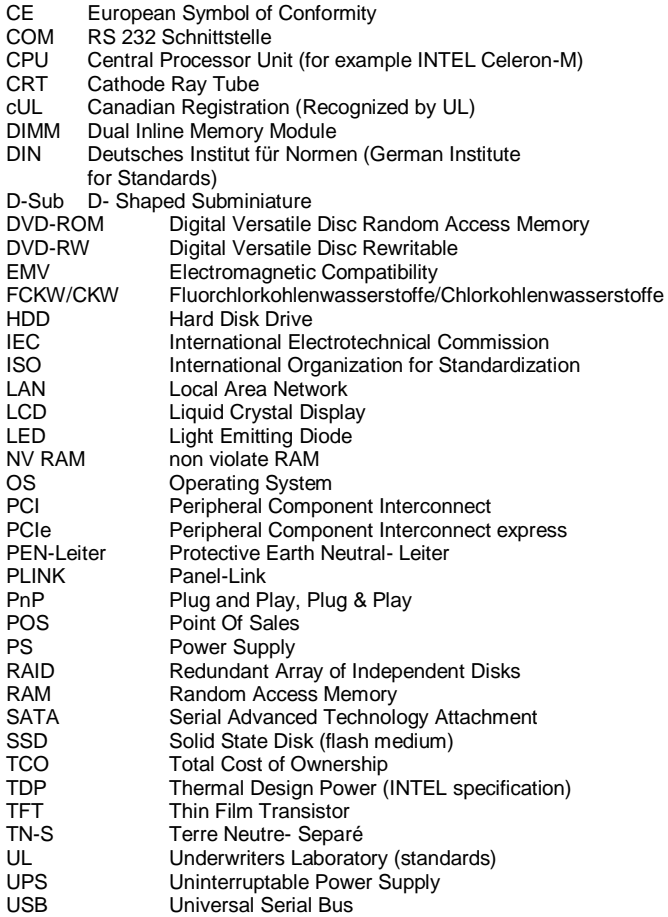

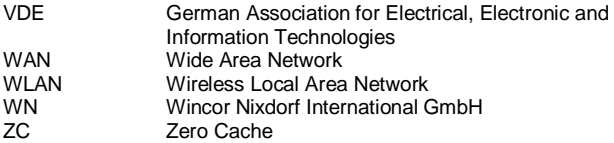

Published by Wincor Nixdorf Pte Ltd 2, Kallang Sector Singapore 349277

Part No.: **01750183062 B**